## **BUGCLUB**

Go to the website: activelearnprimary.com.au \*Make sure it is the .au website! Click Log In and put in your login details.

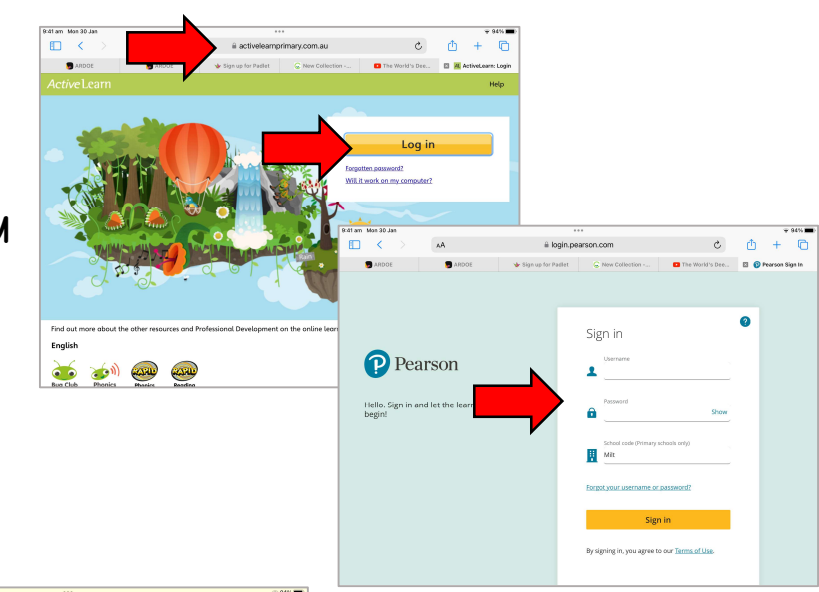

The red dot means the teacher has assigned books. Click on My Stuff

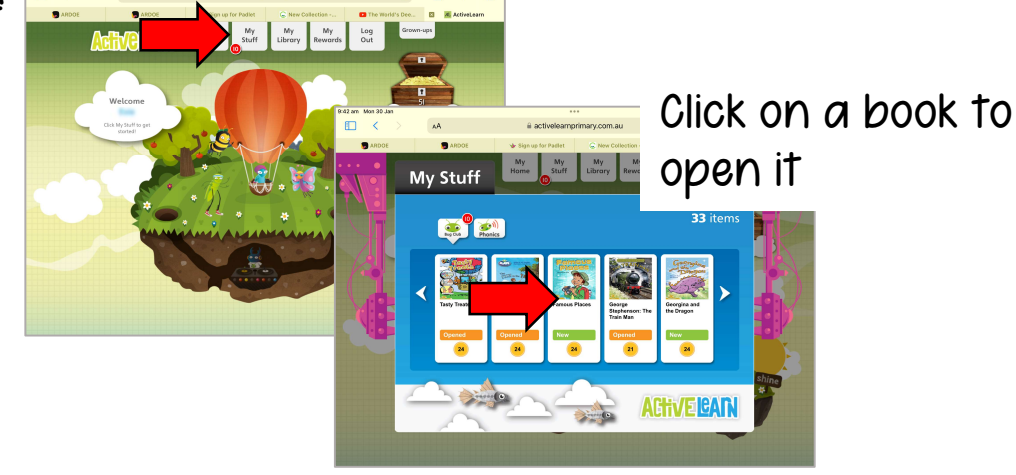

Click on the bug to answer questions. His eyes will close once completed.

> Click on the X to close the book.

Turn the pages using Next and Back. Click Read To Me to have it read aloud.

Click Close Book.

Back (<sup>\*</sup> Red

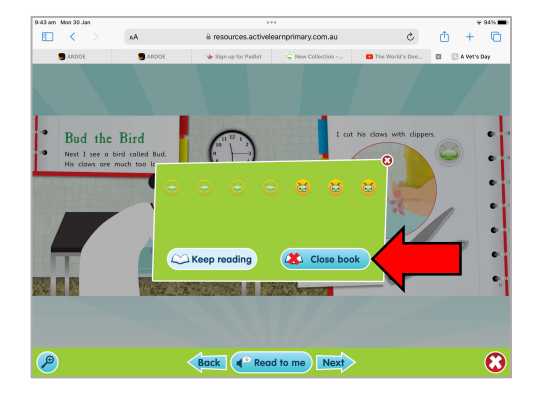